Para que el control de impresiones funcione correctamente en Windows 7 debemos deshabilitar el suavizado de fuentes ClearType debido a que esta produce un efecto de descolorido en las fuentes y hace que la deteccion del color negro no siempre sea asi.

## Desactivar suavizado ClearType.

Para desactivar el suavizado ClearType debe realizar los siguientes pasos:

- 1- Clic en el menú inicio de Windows y luego en panel de control.
- 2- Clic en apariencia y personalización.
- 3- Clic en Aumentar o reducir tamaño del texto y de otros elementos.
- 4- En el panel izquierdo clic en ajustar texto ClearType.
- 5- Destilamos la opción ClearType

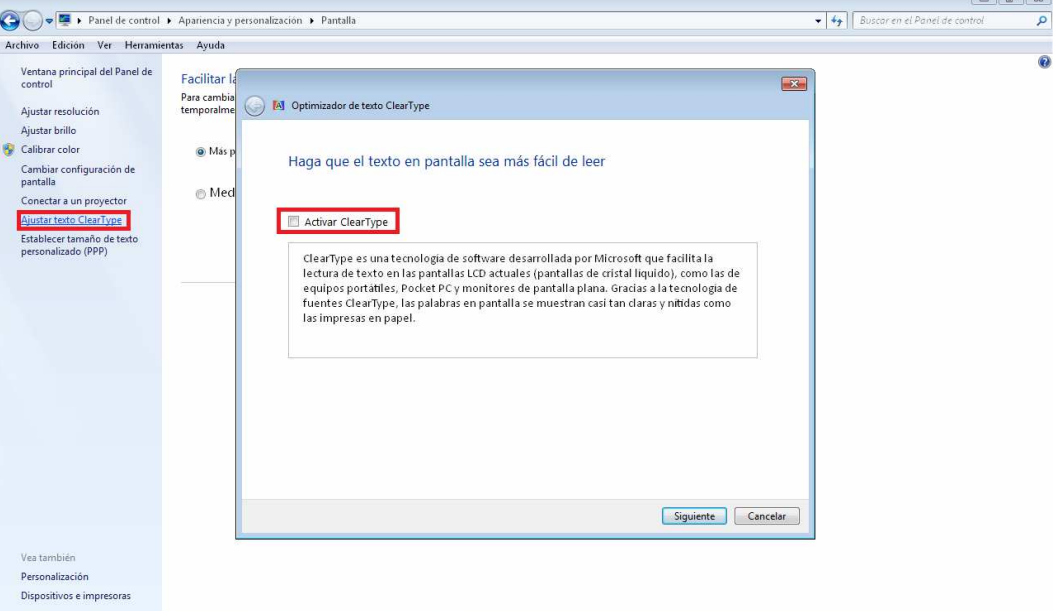

1

 $-50$